# No.1

# **ICT を活用しよう!**

**〈 Chromebook の使い方・ログインの確認編 〉**

#### **1 Chromebook の電源を入れよう**

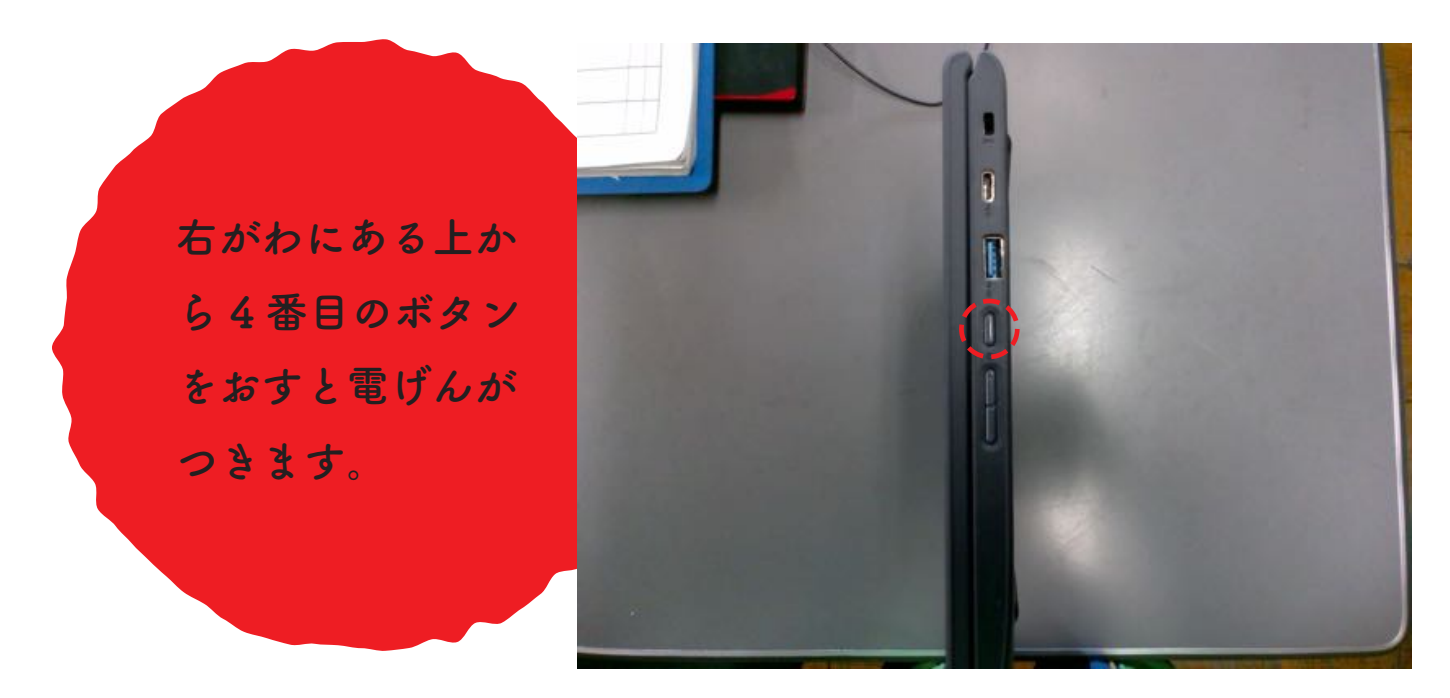

### **2 Google にログインしよう**

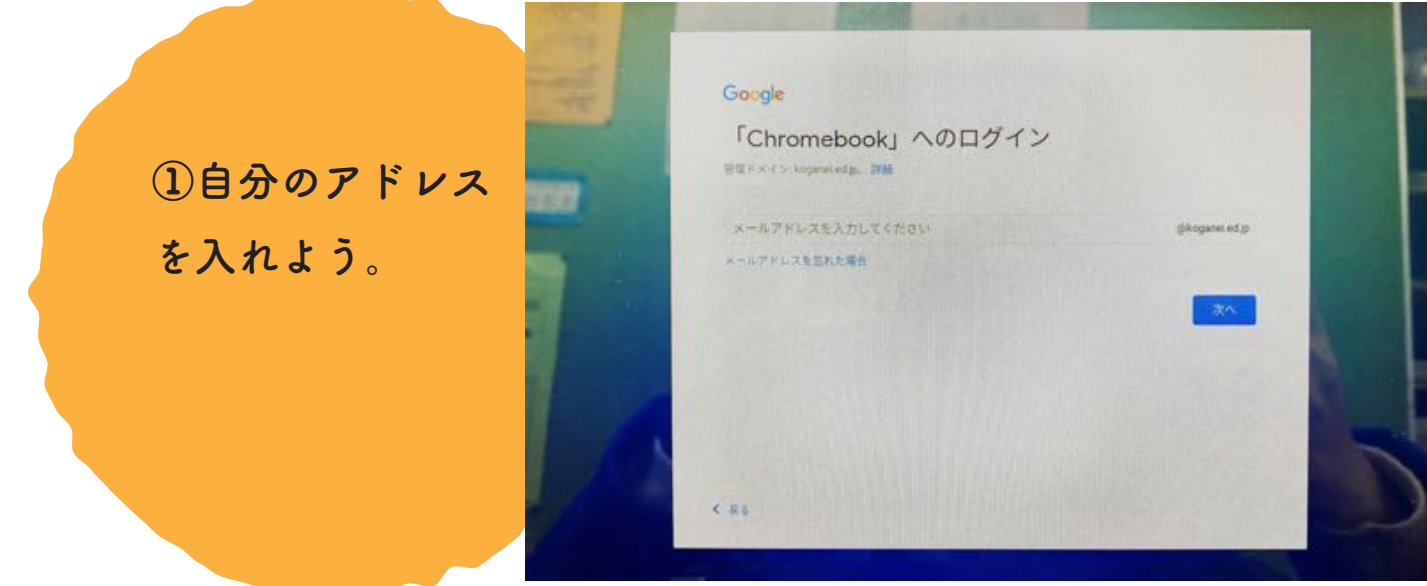

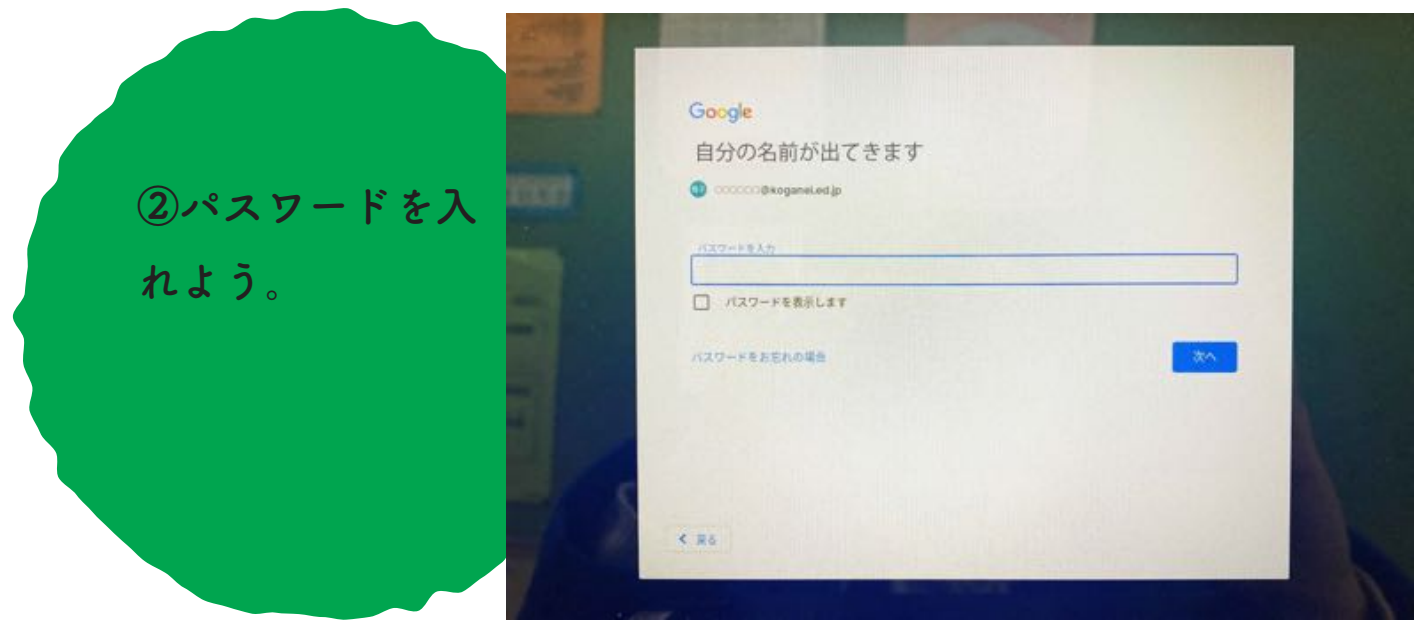

## **3 まなびポケットにログインしてみよう**

**College** 

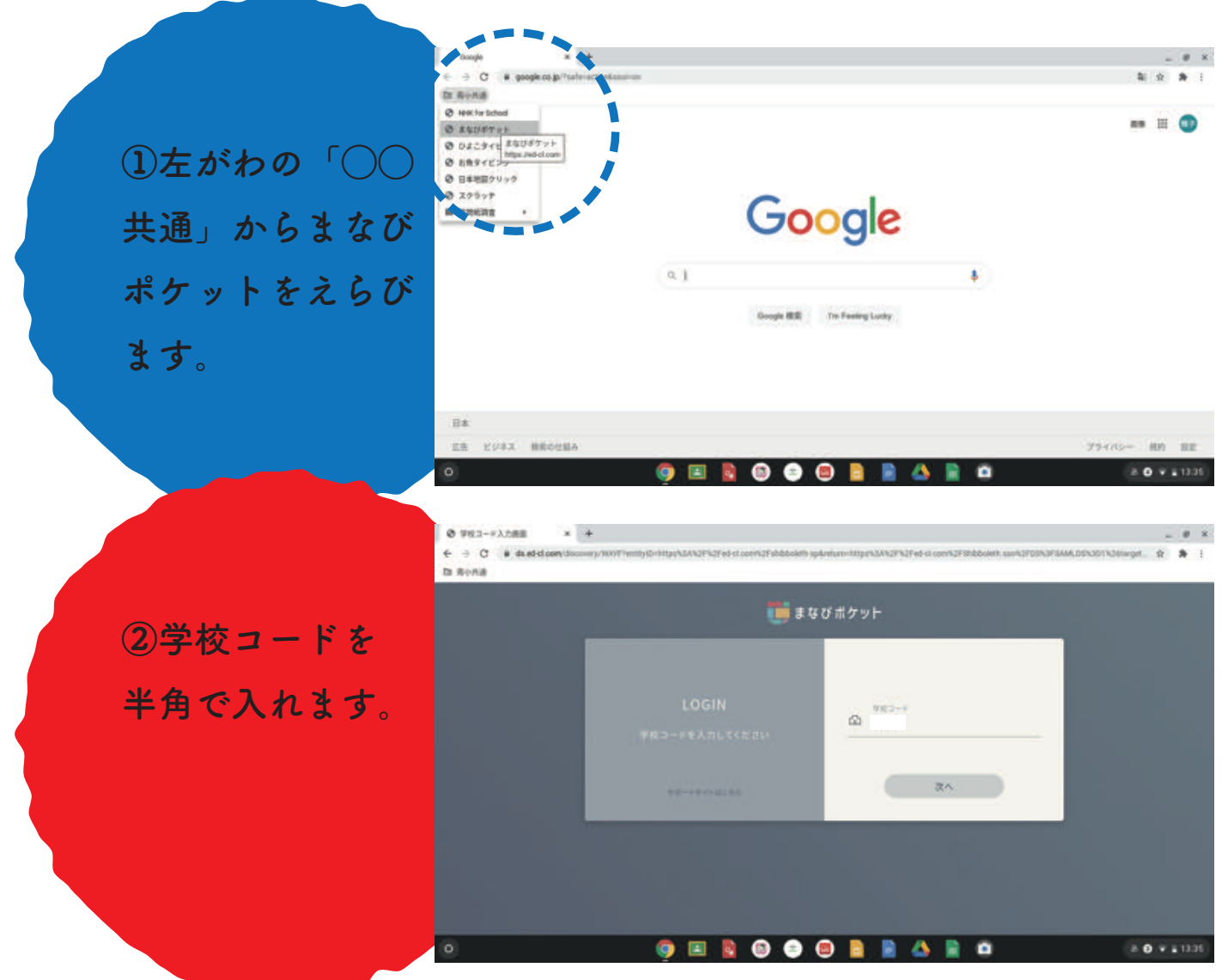

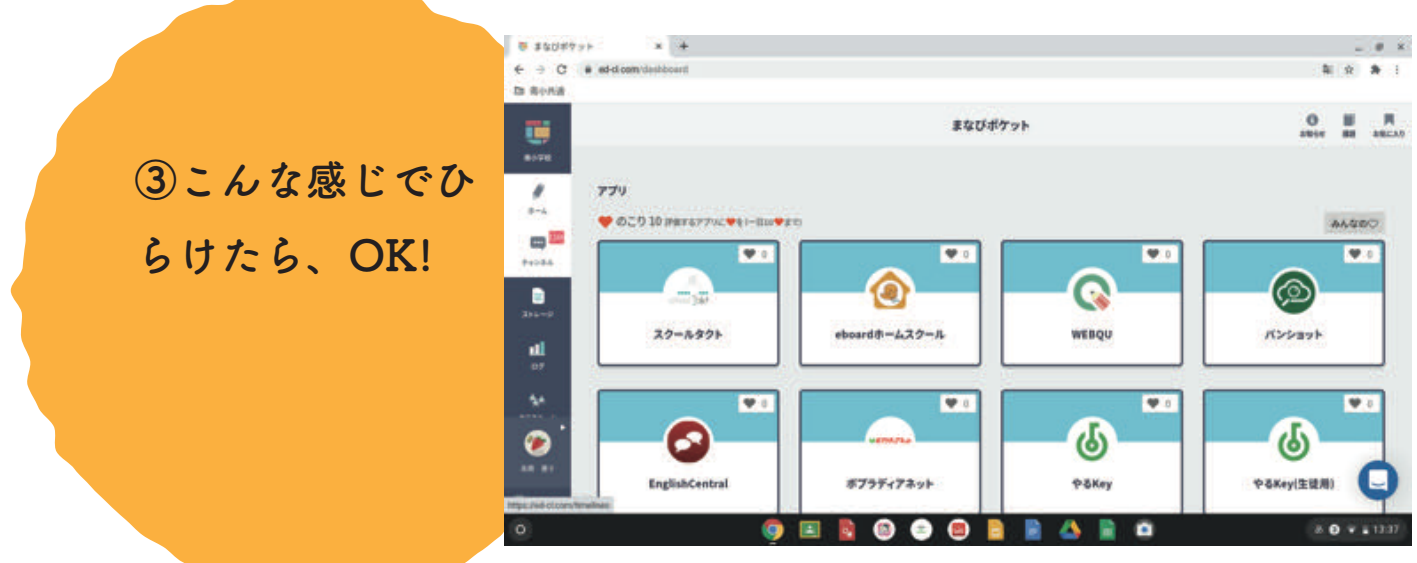

**3 まなびポケットのチャンネルをひらこう**

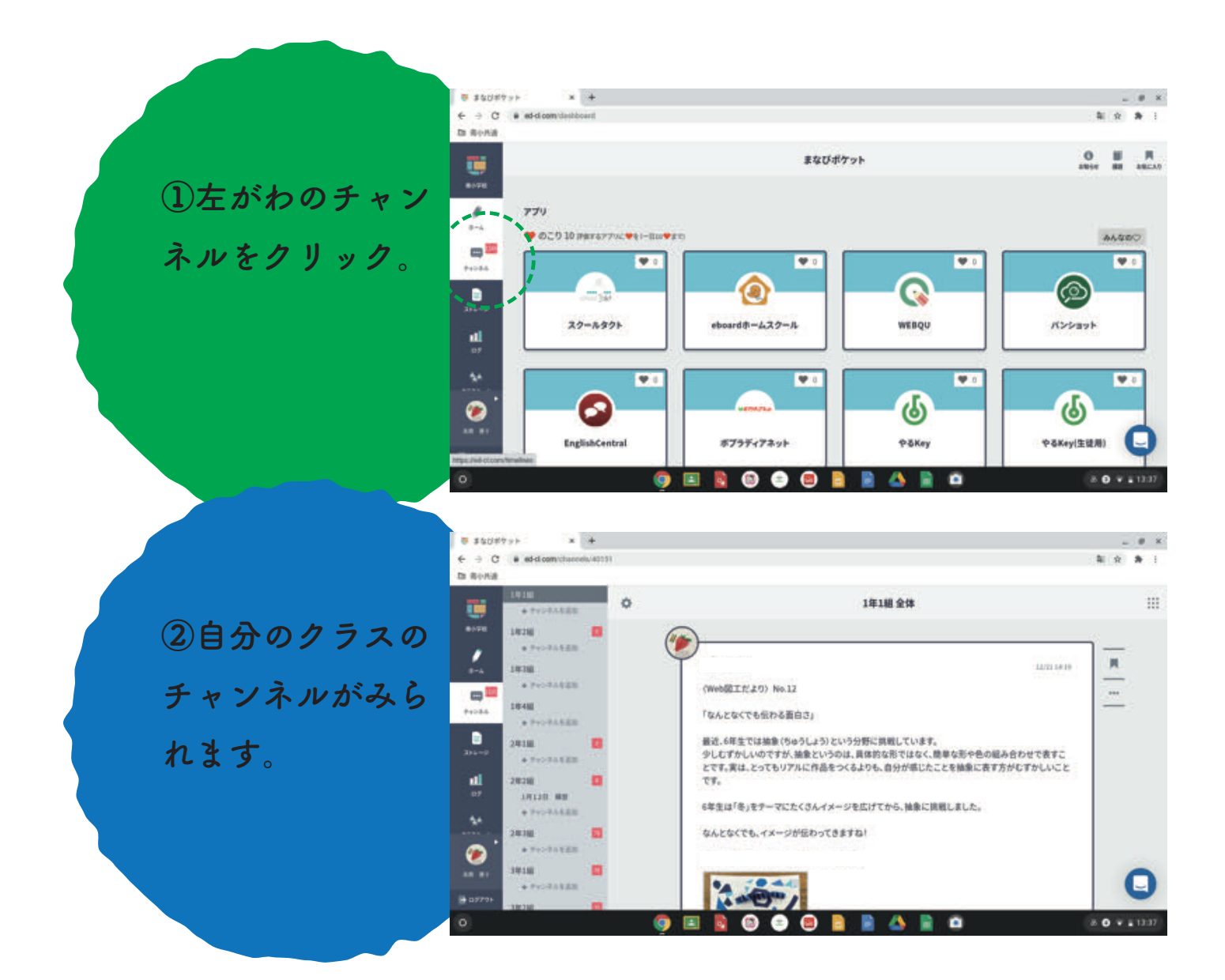

#### **3 まなびポケットのスクールタクトをひらこう**

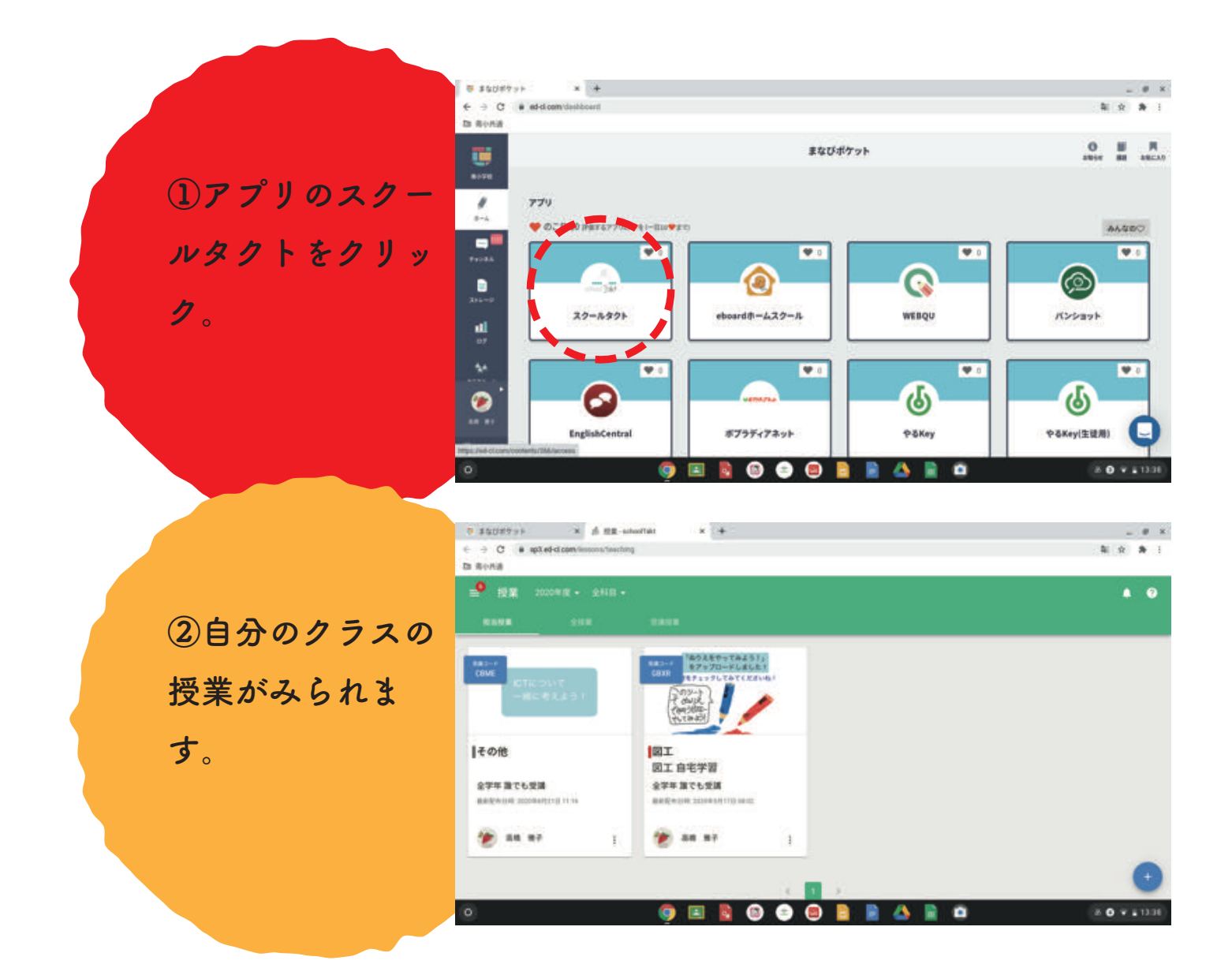

#### **3 さいごは、ログアウトしよう**

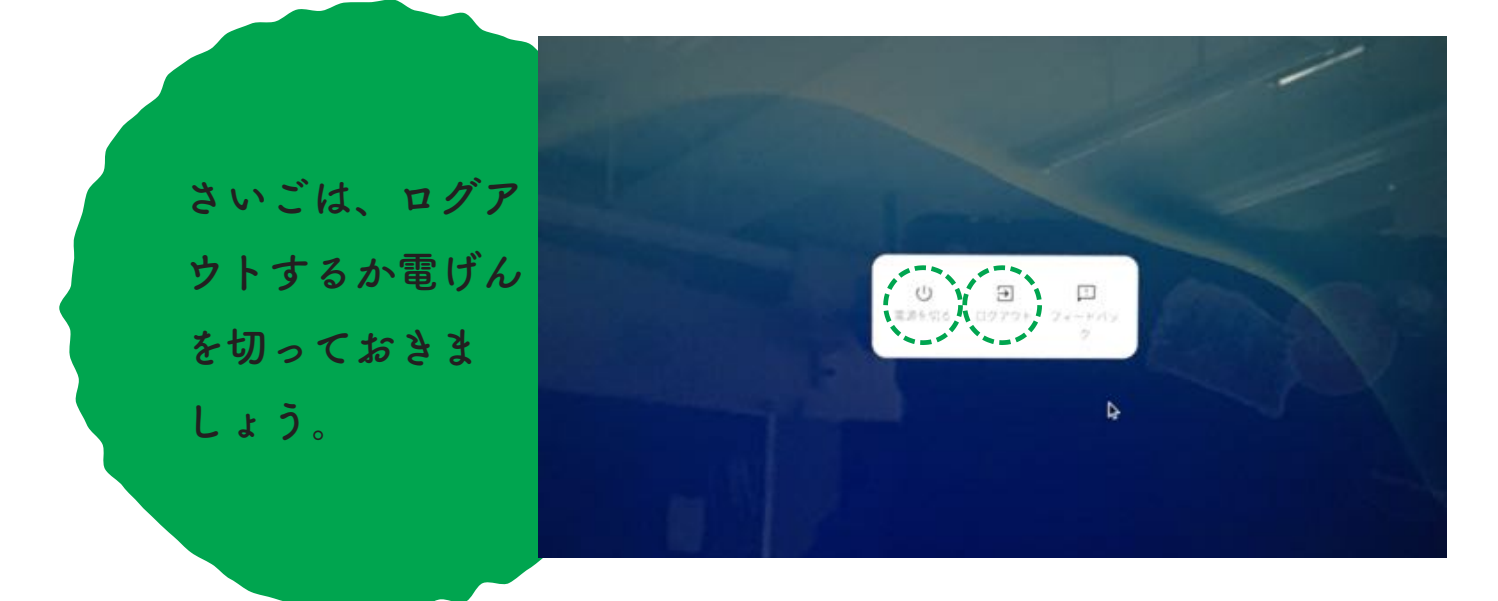